### **МІНІСТЕРСТВО ОСВІТИ І НАУКИ УКРАЇНИ**

# **КИЇВСЬКИЙ НАЦІОНАЛЬНИЙ УНІВЕРСИТЕТ БУДІВНИЦТВА І АРХІТЕКТУРИ ФАКУЛЬТЕТ ІНФОРМАЦІЙНИХ ТЕХНОЛОГІЙ КАФЕДРА ІНФОРМАЦІЙНИХ ТЕХНОЛОГІЙ**

М.І. Цюцюра Т.А. Гончаренко

# **МЕТОДИЧНІ ВКАЗІВКИ ДЛЯ ВИКОНАННЯ ЛАБОРАТОРНИХ РОБІТ**

з курсу «Об'єктно-орієнтоване програмування»

для студентів напрямів підготовки «Інформаційні управляючі технології управління» «Інформаційні технології проектування» «Безпека інформаційних комп'ютерних систем» «Комп'ютерні системи та мережі» «Професійна освіта. Комп'ютерні технології»

Методичні вказівки до лабораторних робіт з дисципліни "Об'єктно-орієнтоване програмування" (Частина 1) для студентів напрямків підготовки та всіх форм навчання / М. І Цюцюра, Т.А. Гончаренко. – Київ: КНУБА, 2018. – 36 с.

Автори: М. І. Цюцюра, к.т.н., доцент Т. А. Гончаренко, старший викладач

Відповідальний за випуск: С. В. Цюцюра, д.т.н., професор

Рецензент: Є. В. Бородовка, д.т.н., професор

Затверджено на засіданні каф. Інформаційних технологій

Протокол №\_\_11\_\_

від "23" листопада 2017 р.

# **ЗМІСТ**

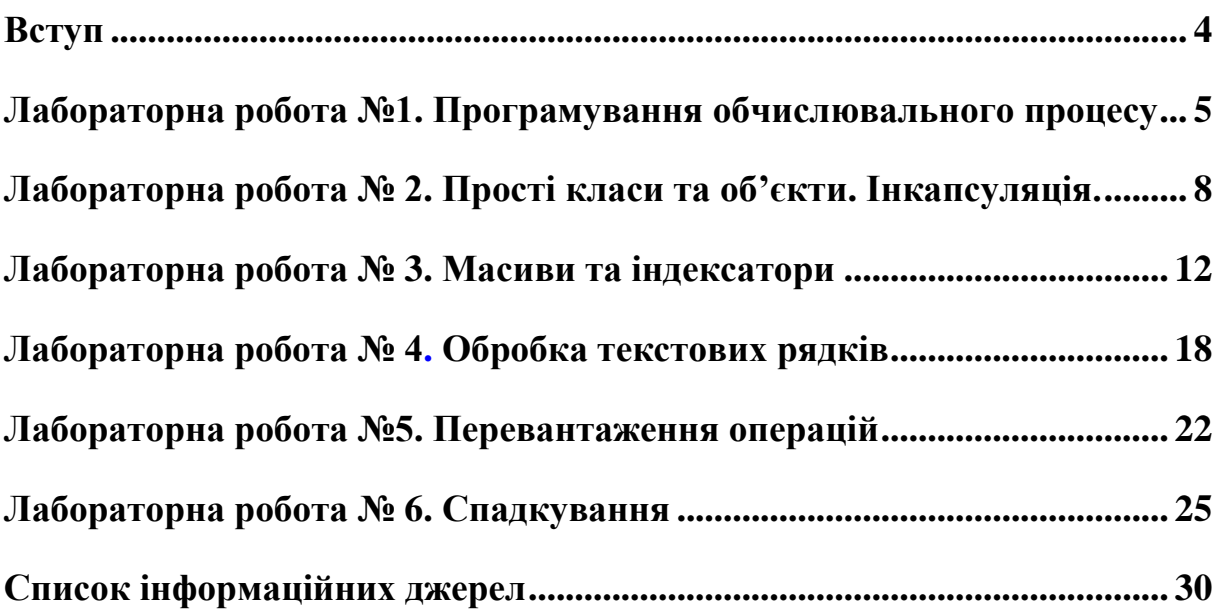

### **ВСТУП**

<span id="page-3-0"></span>Метою даного курсу є вивчення теоретичних основ та практичних аспектів об'єктно-орієнтованого програмування. Дисципліна "Об'єктноорієнтоване програмування" спрямована на отримання студентом базових знань та практичних навичок з основ сучасної технології створення складних програмних продуктів на базі ідей і принципів об'єктно-орієнтованого методу. Такі знання призначені для використання у розробках програмного забезпечення інформаційних технологій в управлінні, у проектуванні, з урахуванням сучасних вимог у відношенні до надійності, якості інтерфейсу та ефективності програмних продуктів, які створюються. Отримані знання та практичні навички мають служити базою для опанування у подальшому нових майбутніх систем програмування, які базуються на ідеях візуального програмування, CASE-технологіях, баз даних, штучного інтелект та інше.

В якості інструментальної мови програмування для виконання лабораторних робот рекомендовано використовувати мову програмування С#. Головною вимогою для використання компілятора є підтримка стандарту *ISO/IEC 14882 "Standard for the C# Programming Language"*.

# <span id="page-4-0"></span>**ЛАБОРАТОРНА РОБОТА №1 ПРОГРАМУВАННЯ ОБЧИСЛЮВАЛЬНОГО ПРОЦЕСУ**

## **Мета роботи**

Вивчити середовище розробки Visual Studio.Net та основи програмування С#, розробити проект C# Windows Forms.

### **Порядок виконання лабораторної роботи**

1. Застосувавши конспект лекцій та додаткову літературу, вивчити основи середовища Visual Studio.Net, створити проект C# Windows Forms з відповідним інтерфейсом для реалізації програми.

2. Виконати завдання відповідно до номеру варіанта та вимогам до виконання, застосувавши мову програмування С#. Для створення програми слід використовувати лінійні, умовні оператори та оператори циклу.

- 3. Оформити звіт.
- 4. Зробити висновки.
- 5. Відповісти на контрольні запитання.

### **Завдання на лабораторну роботу:**

Для програмування циклічного обчислювального процесу створити проект C# Windows Forms, в якому розробити відповідний інтерфейс для введення-виведення даних, використовуючи наступні компоненти: **Label, Textbox, Button, DataGridView та Chart.** Передбачити обробку помилок користувача та виняткових ситуацій при виконанні програми.

### **Вимоги до програми:**

- **-** створити проект C# Windows Forms, розробити відповідний інтерфейс;
- **-** використати компоненти Label та Textbox для введення даних;
- **-** використати компонент Button кнопку виконання програми;
- **-** використати компоненти DataGridView та Chart для виведення результатів;
- **-** застосувати оператори if, while або for для обчислювального процесу;
- **-** передбачити перевірку виняткових ситуацій та вивести відповідне повідомлення про помилку введення, обробки та виведення даних (наприклад, заборонити введення літер, виключити ділення на нуль тощо).

### **Приклад виконання роботи**

### **Завдання:**

Створити додаток для табулювання і виведення на екран значення функції та побудувати її графік.

$$
y = f(x) = \begin{cases} f_1(x), e\alpha u & x \le 0\\ f_2(x), e\alpha u & 0 < x \le a\\ f_3(x), e\alpha u & x > a \end{cases}
$$

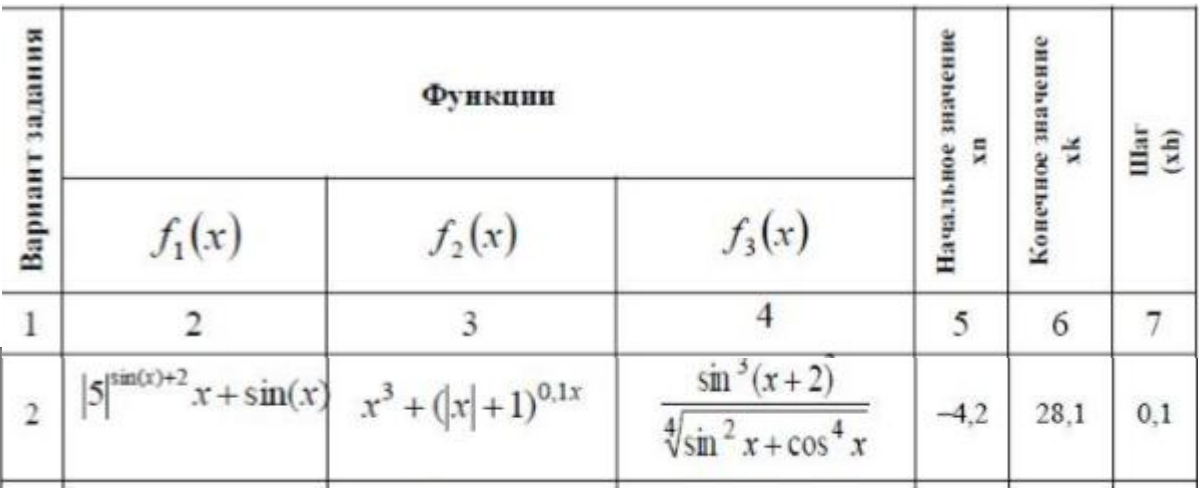

#### **Код програми з коментаріями:**

```
using System;
using System.Collections.Generic;
using System.ComponentModel;
using System.Data;
using System.Drawing;
using System.Linq;
using System.Text;
using System.Windows.Forms;
```

```
namespace ООП_1
{
   public partial class Form1 : Form
\{ public Form1()
\left\{\begin{array}{ccc} \end{array}\right\} InitializeComponent();
      }
      private void button1_Click(object sender, EventArgs e)
      {
        try
         {
           double x, xn, xk, h, a, y;
// Зчитування вхідних даних з елементів textBox
          xn = Convert.ToDouble(textBox1.Text);x = Convert.ToDouble(textBox2.Text);h = Convert. To Double(textBox 3. Text);
          a = Convert. To Double(textBox4.Text);
          x = xn;// Підготовка (очистка) компонентів dataGridView та Сhart для виведення даних 
           dataGridView1.Rows.Clear();
           chart1.Series[0].Points.Clear();
// Організація оператору циклу
          while (x \leq xk)\left\{ \begin{array}{c} \end{array} \right\}// Організація умовного оператору
             if (x \le 0)\{
```

```
y = (Math.Pow(Math.Abs(5), (Math.Sin(x) + 2))) * x + Math.Sin(x); }
           else if (x > 0 \&& x \leq a)\{y = Math.Pow(x, 3) + Math.Pow(Math.Abs(x) + 1, 0.1 * x); }
           else y = (Math.Pow(Math.Sin(x + 2), 3)) / (Math.Pow(Math.Pow(Math.Sin(x), 2) +
Math.Pow(Math.Cos(x), 4), 1/4));
// Виведення результатів в компоненти dataGridView та Сhart
            dataGridView1.Rows.Add(x.ToString(), y.ToString());
            chart1.Series[0].Points.AddXY(x, y);
           x = x + h;
          }
        }
// Обробка виняткових ситуацій
       catch
        {
          MessageBox.Show("Ошибка ввода");
        }
     }
   }
}
```
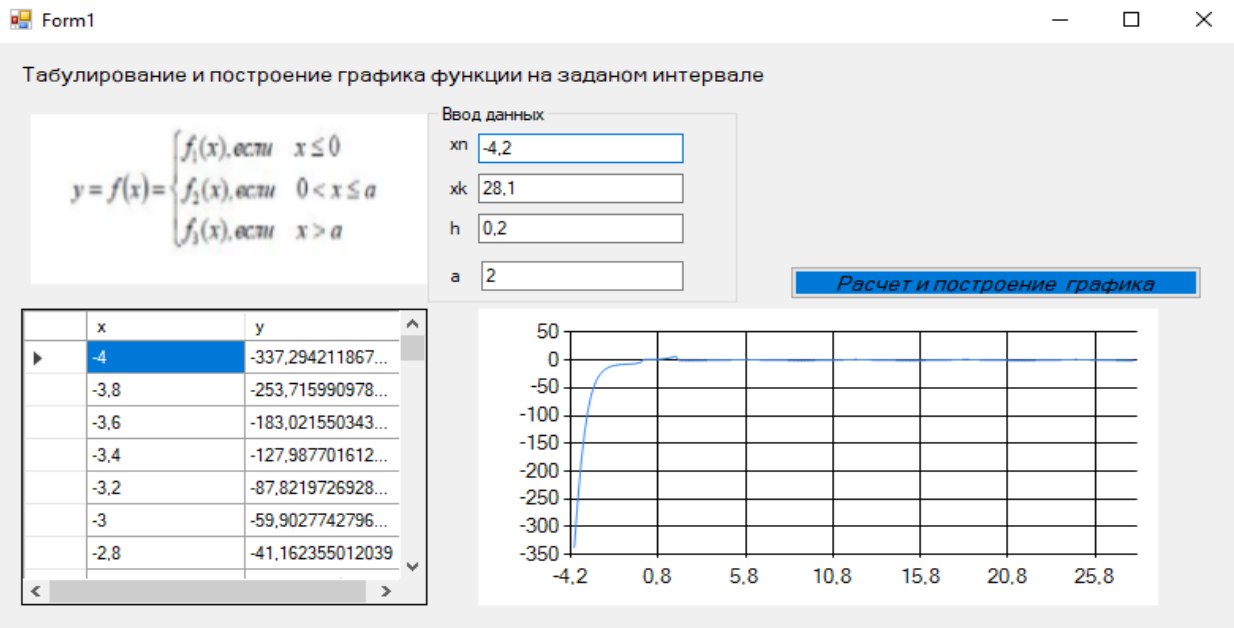

# **Контрольні запитання**

1. Дайте загальне визначення класу.Наведіть загальну структуру класу.

- 2. Що таке інтерфейс класу та його реалізація?
- 3. У чому полягає роль конструкторів та деструкторів у класі?

4. Які способи можна застосувати для ініціалізації об'єкта класу? Як для цього застосовуються конструктори?

#### **ЛАБОРАТОРНА РОБОТА № 2 ПРОСТІ КЛАСИ ТА ОБ'ЄКТИ. ІНКАПСУЛЯЦІЯ.**

# **Мета роботи**

<span id="page-7-0"></span>Навчитись створювати класи та екземпляри класів – об'єкти та використовувати їх при розробці програм.

# **Порядок виконання лабораторної роботи**

- 1. Застосувавши конспект лекцій та додаткову літературу, вивчити основні принципи створювання класів та об'єктів.
- 2. Виконати завдання відповідно до номеру варіанта, застосувавши мову програмування С#. При виконанні програм слід використовувати конструктори та деструктори.
- 3. Оформити звіт.
- 4. Зробити висновки.
- 5. Відповісти на контрольні запитання.

## **Завдання на лабораторну роботу:**

Створити проект, в якому описати клас для вирішення задачі згідно варіанту. Розроблений клас має містити наступні елементи – закриті та відкриті поля класу, конструктори без параметрів та з параметрами, методи та властивості. Створити екземпляри класу (об'єкти) для кожного типу конструктора.

### **Вимоги до програми:**

- **-** створити проект C# Windows Forms, використовуючи елементи, розробити відповідний інтерфейс для різних варіантів ініціалізації даних;
- **-** при створені класу передбачити різні типи конструкторів:
	- 1. з параметрами введення даних для обробки з клавіатури,
	- 2. з параметрами введення меж діапазону для генерування випадкових значень;
	- 3. без параметрів;
	- передбачити створення об'єктів одного класу з різними конструкторами;
	- обробити виняткові ситуації для некоректного введення даних та вивести відповідне повідомлення про помилку.

### **Приклад виконання роботи**

### **Завдання:**

Визначити клас для правильної чотирикутної піраміди, який містить інформацію про довжину основи та висоту піраміди. Створити метод обчислення її об'єму та площі повної поверхні.

## **Код програми:**

using System; using System.Collections.Generic; using System.ComponentModel; using System.Data; using System.Drawing; using System.Linq;

using System.Text; using System.Threading.Tasks; using System.Windows.Forms;

```
namespace ООП__3
{
   public partial class Form1 : Form
    {
      class Piramida
      {
        double a;
        double b;
        double c;
        double h;
        double area;
        double volume;
        // Конструктор з параметрами вхідних значень з клавіатури
        public Piramida(double a1, double h1)
        {
          a=a1;
          h=h1;
         }
        //Конструктор з параметрами меж діапазону
        public Piramida(int x,int y)
        {
          Random ran = new Random();
          a = ran.Next(x, y);h = \text{ran}.\text{Next}(x, y); }
        // Конструктор без параметрів, діапазон - від 1 до 100.
        public Piramida()
        {
          Random ran = new Random();
          a = \text{ran}.\text{Next}(1, 100);h = ran.Next(1, 100); }
        // Властивість для обчислення повної поверхні
        public double Area
        {
           get
           { 
          b = Math.Sqrt((Math.Pow(((a1 * Math.Sqrt(2.0))/2.0), 2) + (h1 * h1)));c = Math.Sqrt((Math.Pow(((a1 * Math.Sqrt(2.0)) / 2.0), 2) + (h1 * h1))); ;
          area = 4.0 * (Math.Sqrt(((a + b + c) / 2.0) * (((a + b + c) / 2.0) - a) * (((a + b + c) / 2.0) -
b) * (((a + b + c) / 2.0) - c)) + Math.Pow(a, 2.0);
             return area;
 }
         }
        // Властивість для обчислення об'єму
        public double Volume
        {
           get
\{
```

```
volume = (1.0/3.0)*h*Math.Pow(a, 2.0); return volume;
          }
        }
// Властивості для передачі в інтерфейс полів класу
```

```
 public double A
        {
          get { return a;}
        }
        public double B
\{ get { return b;}
        }
        public double C
\{ get { return c;}
        }
        public double H
\{ get { return h;}
        }
```

```
 } // закриття класу Piramida
     public Form1() // ініціалізація Form1() – запис створюється автоматично
\left\{\begin{array}{c} \end{array}\right\} InitializeComponent();
       }
      private void button1_Click_1(object sender, EventArgs e) // запис створюється автоматично
\left\{\begin{array}{ccc} \end{array}\right\}Piramida 11, 12, 13; // Об'ява екземплярів класу
```

```
 try
```

```
 {
   int x, y;
   double a, h;
  // зчитування вхідних даних з Form1 та ініціалізація змінних
  a = Convert.ToInt16(textBox1.Text);
  h = Convert. ToInt16(textBox4.Text);
  x = Convert. ToInt16(textBox5.Text);
  y =Convert.ToInt16(textBox6.Text);
  // створення екземплярів класу з різними конструкторами 
  11 = new Piramida(a,h);12 = new Piramida(x,y);13 = new Piramida;
  // виведення результатів обробки даних у відповідні мітки Form1
  label27. Text = (Math. Round (11. B, 3)). To String();label28. Text = (Math. Round(11.C, 3)). To String():label7. Text = Convert. To String (Math. Round(11. Area, 3)); label8.Text = Convert.ToString(Math.Round(l1.Volume,3));
  label17. Text = Convert. To String (Math. Round(12. Area, 3)); label18.Text = Convert.ToString(Math.Round(l2.Volume,3));
   label25.Text = Convert.ToString(Math.Round(l3.Area,3));
   label26.Text = Convert.ToString(Math.Round(l3.Volume,3));
```

```
label11.Text = 12.A.ToString();
    label12.Text = (Math. Round(12.B, 3)). To String();label13.Text = (Math.Round(12.C, 3)). ToString();label14. Text = 12.H. To String();label19.Text = (Math.Round(13.A, 3)). ToString);label20.Text = (Math. Round(13.B, 3)). To String();label21.Text = (Math.Round(13.C, 3)). ToString();label22.Text = 13.H.ToString(); }
   catch
   {
     MessageBox.Show("Помилка введення даних");
   }
 }
```
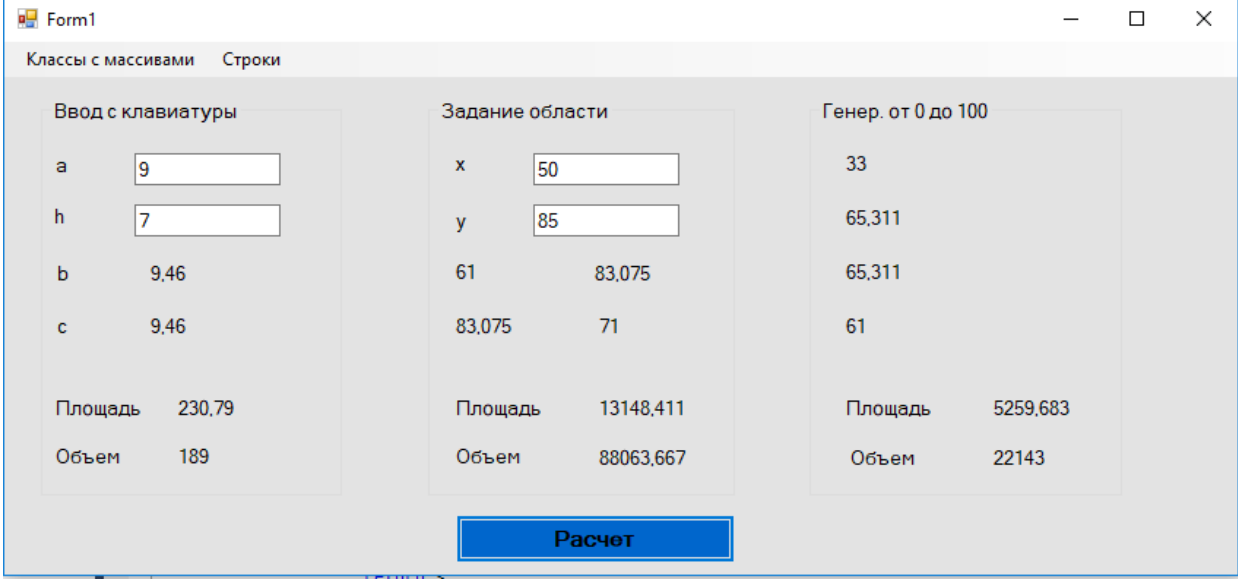

# **Контрольні запитання**

- 1. Що означає об'єкт класу? Уява об'єкта у пам'яті.
- 2. Чи можливо перевантажувати функції-члени класу?
- 3. В чому полягає особливість статичних елементів класу?
- 4. Які області видимості використовують для створення класів?
- 5. Коли використовують дружні функції?
- 6. Чи можна присвоювати значення одного об'єкта іншому.
- 7. Яки специфікатори видимості для членів класу ви знаєте?
- 8. Чи можливо створювати масиви об'єктів?
- 9. Для чого використовується покажчик this?
- 10.Чи можливо передавати об'єкти як аргументи функціям?
- 11.Чи можливо щоб функція повертала значення типа клас?

# **ЛАБОРАТОРНА РОБОТА № 3 МАСИВИ ТА ІНДЕКСАТОРИ**

# **Мета роботи**

<span id="page-11-0"></span>Формування вмінь і навиків програмування алгоритмів обробки одновимірних та двомірних масивів та закріплення вмінь і навиків використання функцій вводу-виводу.

## **Порядок виконання лабораторної роботи**

1. Застосувавши конспект лекцій та додаткову літературу, вивчити основні принципи обробки одновимірних та двомірних масивів.

2. Виконати завдання відповідно до номера варіанта застосувавши мову програмування С#.

- 3. Оформити звіт.
- 4. Зробити висновки.
- 5. Відповісти на контрольні запитання.

## **Завдання на лабораторну роботу:**

Створити окремі класи для обробки одновимірного та двомірного масивів. В класах при кожному доступі перевіряти знаходження елементу закритого масиву та його індексу в заданому діапазоні. Реалізувати методи обробки масивів відповідно до варіанту та передбачити виведення результату у відповідну форму інтерфейсу основної програми.

## **Вимоги до програми:**

- обробку даних для кожного типу масиву організувати в окремих формах, на які здійснюється перехід з головного меню проекту, створеного у лабораторній роботі №2, використовуючи компонент **MenuStrip**;
- у кожній формі передбачити введення значення кількості елементів масиву та меж діапазону випадкових чисел для його ініціалізації;
- передбачити для двовимірного масиву динамічне формування кількості і ширині стовпчиків у компоненті **DataGridView**;
- для обробки елементів масиву використати оператори циклу;
- використати індексатори з ключовими словами **get, return, set, value;**
- передбачити виняткові ситуації при некоректному введенні та обробці даних та вивести відповідне повідомлення про помилку.

# **Приклад виконання роботи**

### **Завдання № 1 для одновимірного масиву:**

Створити масив з випадкових цілочисельних елементів и визначити серед них елемент з мінімальним значенням.

### **Код програми:**

-

```
Програмний код класу Arrays:
class Arrays
   {
```

```
public bool error = false;
 int[] a; // закритий масив класу
```

```
 int length; // закрите поле класу
      public Arrays (int size) // Конструктор з параметром – кількості елементів масиву 
       {
        a = new int[size];
        length = size; }
      public int Length // Властивість повернення довжини масиву 
       {
         get
         {
            return length;
         }
      }
      public int Min // Пошук мінімального елементу 
       {
         get
         {
           int min = a[0];
           for (int i = 0; i < length; i++)
\left\{ \begin{array}{c} \end{array} \right\}if (a[i] < min)\{min = a[i]; }
            }
            return min;
         }
      }
      public int this[int i] // Індексатор
\left\{\begin{array}{ccc} \end{array}\right\} get
         {
           if (i >= 0 && i < length) return a[i];
            else { error = true; return 0; }
         }
         set
         {
           if (i >= 0 && i < length && value >= -100 && value <= 100) a[i] = value;
            else error = true;
         }
      }
    }
// Використання цього класу в Form2.cs:
public partial class Form2 : Form
    {
      public Form2()
       {
         InitializeComponent();
       }
      private void button1_Click(object sender, EventArgs e) // 
       {
```

```
 int n;
        dataGridView1.Rows.Clear();
       Random ran = new Random();
        try
        {
         n = Convert.ToInt32(textBox1.Text);
         Arrays a = new Arrays(n); // створення об'єкту класу Arrays
          // a.Lenght – вбудована функція визначення довжини (кількості елементів) масиву
         for (int i = 0; i < a. Lenght; i++)
\left\{ \begin{array}{c} \end{array} \right\}a[i] = ran.Next(-100, 100); dataGridView1.Rows.Add(a[i].ToString());
 }
          if (a.error) MessageBox.Show("Помилка обробки даних");
          label2.Text = "Минимальный элемент массива: " + a.Min.ToString(); 
        }
        catch
        {
          MessageBox.Show("Помилка введення даних");
        }
     }
   }
```
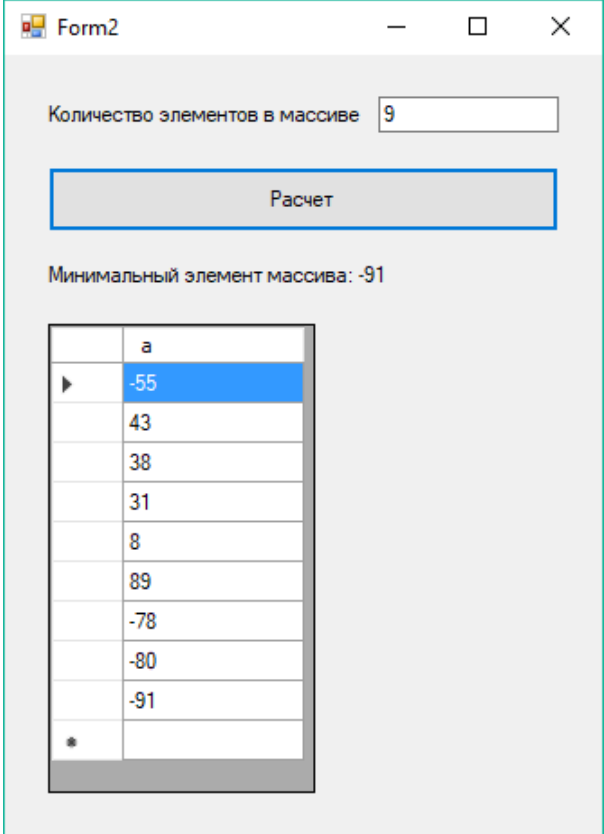

## **Завдання № 2 для двовимірного масиву:**

В таблиці, яка зберігає дані про кількість сировини в кожному з N-цехів, який складається з M-участків, визначити номер того цеху, в якому зберігається найменше сировини.

# **Код програми:**

```
Створення класу двовимірного масиву:
class TwoArray
    {
      public bool error = false;
      int[,] a; // закритий масив класу
      int lengthi; //
     int lenghti;
       public TwoArray(int size1, int size2) // конструктор з параметрами
\left\{\begin{array}{ccc} \end{array}\right\}a = new int[size1, size2];lengthi = size1;
        lengthi = size2; }
      public int Lenghti
\left\{\begin{array}{ccc} \end{array}\right\} get
          {
            return lengthi;
          }
       }
      public int Lenghtj
\left\{\begin{array}{ccc} \end{array}\right\} get
          {
            return lenghtj;
          }
       }
      public int this[int i, int j] \# індексатор двовимірного масиву
       {
         get
          { // перевірка знаходження індексу масиву в певному діапазоні
           if ((i >= 0 & \& \& i < lengthi) & \& \& (i >= 0 & \& \& i < lengthi)) return a[i, j];
           else { error = true; return 0; }
         }
         set
         { // перевірка знаходження елементу масиву та його індексу в заданих межах
           if (i >= 0 && i < lengthi && j >= 0 && j < lenghtj && value >= 0 && value <= 1000)
           a[i, j] = value; else error = true;
         }
       }
       public int[] Min
 {
         get
          {
           int s = 0;
           int[] summ = new int[lengthi]; // створення одновимірного масиву
           for (int i = 0; i < lengthi; i++)
\left\{ \begin{array}{c} \end{array} \right\}for (int j = 0; j < lenghtj; j++)
\{s \equiv a[i, j];
```

```
 }
             sum[<i>i</i>] = s;s = 0;
            } 
          int min = summ[0];
          int indexMin = 0:
          int[] massiv = new int[summ.Length + 1];
          for (int i = 0; i < summ.Length; i++)
\left\{ \begin{array}{c} \end{array} \right\}if (summ[i] < min)
\{indexMin = i;
 }
            }
          massiv[0] = indexMin;for (int i = 0; i < summ. Length; i++)
\left\{ \begin{array}{c} \end{array} \right\}massiv[i+1] = summ[i]; }
           return massiv;
         }
      }
    }
Використання цього класу в Form3.cs:
public partial class Form3 : Form
    {
      public Form3()
\left\{\begin{array}{ccc} \end{array}\right\} InitializeComponent();
 }
      private void button1_Click(object sender, EventArgs e)
 {
        Random ran = new Random();
         int n, m;
         try
         {
          n = Convert.ToInt32(textBox1.Text);
          m = Convert.ToInt32(textBox2.Text);
           DataGridViewTextBoxColumn dgvAge;
          for (int i = 0; i < m; i++)
\left\{ \begin{array}{c} \end{array} \right\}dgvAge = new DataGridViewTextBoxColumn();dyvAge.Width = 40; dataGridView1.Columns.Add(dgvAge);
 }
           dataGridView1.Rows.Clear();
          dataGridView1.ColumnCount = m + 1;
          dataGridView1.RowCount = n;
          TwoArray a = new TwoArray(n,m+1);for (int i = 0; i < n; i++)
\left\{ \begin{array}{c} \end{array} \right\}a[i, 0] = i+1;dataGridView1.Rows[i].Cells[0].Value = a[i, 0].ToString();
```

```
for (int j = 1; j <= m; j++)
\{a[i, j] = \text{ran}.\text{Next}(0, 100);dataGridView1.Rows[i].Cells[j].Value = a[i,j].ToString();
 }
          }
          if (a.error)
\left\{ \begin{array}{c} \end{array} \right\} MessageBox.Show("Ошибка ввода данныхyyy");
 }
         int zeh = a.Min[0] + 1;
         label3.Text = "Цех с минимальным количеством ресурсов: " + zeh.ToString() + "";
         int[] massiv = a.Min;
          dataGridView1.Rows[a.Min[0]].DefaultCellStyle.BackColor = Color.Yellow;
        }
       catch
\{ MessageBox.Show("Ошибка ввода данных");
 }
     }
   }
Результат роботи програми:
```

```
E Form3
                                       15
      Количество цехов:
                                                                  Цех с минимальным количество ресурсов: 5
      Количество участков:
                                       l4
                                                                                                                       87
                                                                                        52
                                                                                                   45
                                                                                                             36
                                                                              \overline{\phantom{a}}58
                                                                                                   9
                                                                                                             7392
                          Расчет
                                                                                                                       33
                                                                              \overline{3}33
                                                                                                             1220
                                                                                        24164
                                                                                                   2138
                                                                              \overline{5}35
                                                                                        \overline{9}18
                                                                                                             74
                                                                    \left\langle \right\rangle\,
```
### **Контрольні запитання**

1. Чим відрізняється динамічний масив даних від статичного?

2. Яку структуру має об'єкт динамічного масиву, у чому полягають його особливості?

3. Поясніть особливості виконання операції присвоєння для об'єктів динамічного масиву.

4. Як виконується редагування значень елементів масивів.

5. Застосування індексаторів в класі масивів. Розкрийте алгоритм передачі об'єкта класу як параметра функції.

6. Який механізм повернення значень типа клас?

7. Чи можливо об'єкти класу передавати за посиланням?

 $\Box$ 

# **ЛАБОРАТОРНА РОБОТА № 4 ОБРОБКА ТЕКСТОВИХ РЯДКІВ**

## **Мета роботи**

<span id="page-17-1"></span><span id="page-17-0"></span>Формування вмінь і навиків програмування алгоритмів обробки текстових рядків та масивів символів.

## **Порядок виконання лабораторної роботи**

- 1. Застосувавши конспект лекцій та додаткову літературу, вивчити основні методи та принципи обробки текстових рядків.
- 2. Виконати завдання відповідно до номера варіанта застосувавши мову програмування С#.
- 3. Оформити звіт.
- 4. Зробити висновки.
- 5. Відповісти на контрольні запитання.

## **Завдання на лабораторну роботу:**

Створити клас зі строковим полем та з двома конструкторами - з параметром та без параметрів, з двома методами - з використанням стандартних функцій **StringBuilder** та без них (за допомогою масиву) для вирішення завдання відповідно до варіанту. При виникненні помилок необхідно обробляти некоректні виключення.

Вимоги до програми:

- доповнити проект, створений у лабораторної роботи № 3;
- значення текстового рядка для обробки ввести з клавіатури та як константу визначити в конструкторі класу;
- для обробки рядків використати оператори циклу;
- результати виконання програми вивести в одному діалоговому вікні, відобразивши в ньому як вхідний так і вихідний текстові рядки одночасно для двох конструкторів двома методами

# **Приклад виконання роботи**

### **Завдання:**

1. Необхідно до попередньої лабораторної роботи № 3 в головне меню: додати пункт Рядки -> Робота з рядками

2. Створити клас Tstring, що містить строкове поле, два конструктора - з параметром та без, і два методи для видалення з рядка всіх символів \* і заміни символу «к» на символ «а».

### **Код програми з коментаріями:**

using System; using System.Collections.Generic; using System.ComponentModel; using System.Data; using System.Drawing; using System.Linq;

```
using System.Text;
using System.Windows.Forms;
namespace OO<sub>I</sub> _3
{
   public partial class Form4 : Form
   { 
      // створення класу 
      class Tstring
\left\{\begin{array}{ccc} \end{array}\right\} StringBuilder s;
        public Tstring() // Конструктор без параметрів
         {
          s = new StringBuilder);
          s = s. Append("kavab*anga");
         }
        public Tstring(string ss) // Конструктор з параметром 
         {
          s = new StringBuilder();s = s. Append(ss);
         }
        //Метод заміни без стандартної функції
        public StringBuilder rep1()
         {
           StringBuilder s1;
          s1 = new StringBuilder();int i = 0;
          for (int i = 0; i < s. Length; i++)
\left\{ \begin{array}{c} \end{array} \right\} if (s[i] == 'k') // Знаходження символу 'k' в рядку (масиві) символів
\{s1 = s1.Append('a'); // Заміна символу 'k' на символ 'a'
 }
             else
\{s1 = s1. Append(s[i]);
 }
 }
          j = 0; // змінна для підрахунку кількості символу '*' у рядку
          // Організація циклу для пошуку символу '*' в рядку 
          for (int i = 0; i < s. Length-j; i++)
\left\{ \begin{array}{c} \end{array} \right\} if (s1[i] == '*') // Знаходження символу '*' в рядку (масиві) символів
\{s1[i] = s1[i+1]; //Переміщення на позицію символу '*' наступного символу
                j++; // підрахунок кількості символу '*' у рядку
 }
            else s1[i] = s1[i+i];
 }
          s1.Remove(s1.Length - j, j); // Зменшення довжини рядка на кількість
                                       // переміщених символів 
           return s1;
         }
```

```
 //Метод заміни із стандартною функцією
        public StringBuilder rep2()
        { 
         StringBuilder s1 = new StringBuilder;
         s1 = s1. Append(s);
          s1.Replace("k", "a");
         for (int i = 0; i < s1.Length; i++)
          {
            if (s1[i] == '*)s1.Remove(i, 1);
          }
          return s1;
        }
        public StringBuilder S
        {
          get
          {
             return s;
 }
        }
     }
     public Form4()
     {
        InitializeComponent();
     }
     private void button1_Click(object sender, EventArgs e)
     {
        Tstring s1, s2;
       s1 = new Tstring(); // Створення об'єкту № 1без параметрів
       label1.Text = "Строка =" + s1.S;
       label2.Text = "Результат =" + s1.rep1(); // Виведення результату для об'єкту №1
       label3.Text = "Результат =" + s1.rep2();
       s2 = new Tstring(textBox1.Text); // CtsopenH (68°) Створення об'єкту № 23 параметрами
        label5.Text = "Результат =" + s2.rep1();// Виведення результату для об'єкту №2
       label6.Text = "Результат =" + s2.rep2();
     }
```

```
}
```
}

 $\mathsf{P}$  Form4

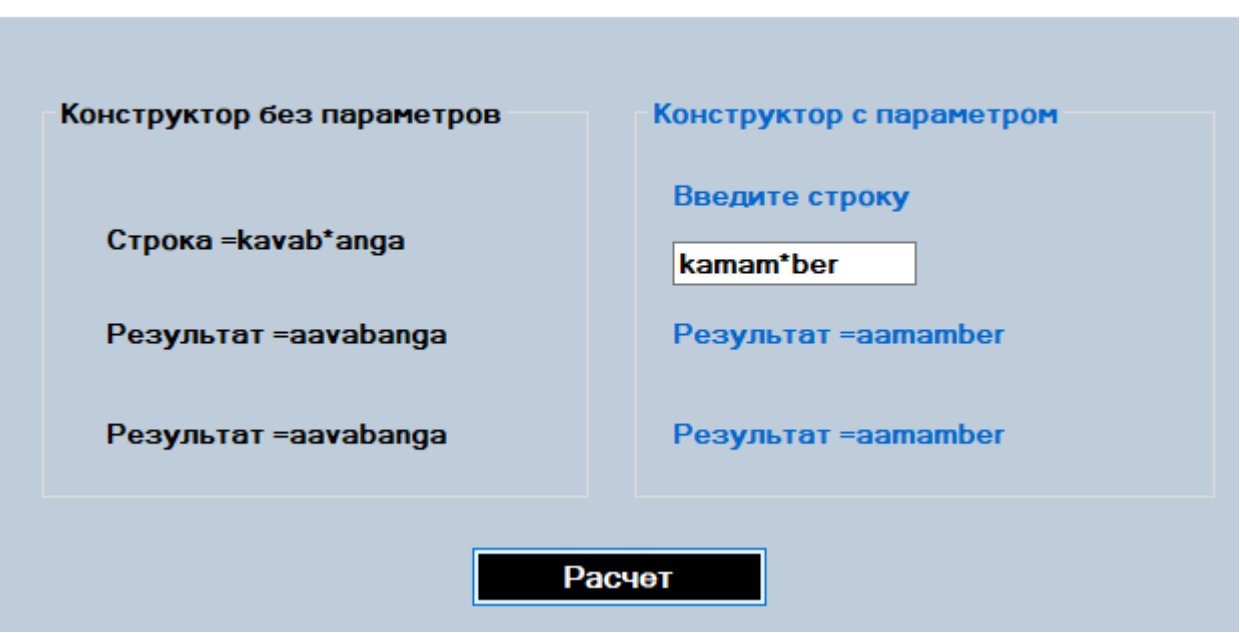

# **Контрольні запитання**

- 1. Які типи даних використовуються для зберігання текстових рядків і символів в C#?
- 2. Як записується операція поєднання текстових рядків? Чим ця операція відрізняється від операції додавання чисел?
- 3. Як записується мовою C# функція для визначення довжини рядка? Скільки разів доцільно використовувати цю функцію в програмі і чому?
- 4. Що таке порожній рядок? Як він записується в програмах? Яка його довжина?
- 5. Як виконати арифметичну операцію з числом, записаним у вигляді рядка символів? Як перевести число в текстовий рядок?

 $\Box$ 

 $\times$ 

# **ЛАБОРАТОРНА РОБОТА №5 ПЕРЕВАНТАЖЕННЯ ОПЕРАЦІЙ**

## **Мета роботи**

<span id="page-21-0"></span>Навчитись використовувати перевантаження математичних та логічних, унарних та бінарних операцій при розробці класів.

## **Порядок виконання лабораторної роботи**

- 1. Застосувавши конспект лекцій та додаткову літературу, вивчити основні принципи перевантаження.
- 2. Виконати завдання відповідно до номера варіанта застосувавши мову програмування С#.
- 3. Оформити звіт.
- 4. Зробити висновки.
- 5. Відповісти на контрольні запитання.

### **Завдання на лабораторну роботу:**

Розроблений клас має містити наступні елементи – закриті та відкриті поля класу, конструктори (один з них має передавати масив в якості параметра) та перевантажні математичні або логічні операції, згідно варіанту завдання. В програмі має бути перевірка всіх розроблених елементів класу.

### **Вимоги до програми:**

- доповнити проект, створений у лабораторної роботи № 3;
- описати в класі за допомогою ключового слова **operator** перевантаження операцій як відкритий статичний метод;
- параметри в клас мають передаватися по значенню;
- перевантажні операції не повинні змінювати значення оператора, що передається;
- перевантажна операція, яка повертає величину типу **class,** повинна створювати новий об'єкт цього класу, виконати з ним певні дії та передати його як результат;
- обробити виняткові ситуації для некоректного введення даних та вивести відповідне повідомлення про помилку.

# **Приклад виконання роботи**

### **Завдання:**

Визначити клас для роботи с одновимірним масивом. Клас має реалізовувати можливість визначення добутку елементів масиву на заданий скаляр. В класі реалізувати перевантаження операції – добуток.

### **Код програми з коментарями:**

```
class Arrays
     {
         public bool error = false;
          int[] a;
          int length;
          public Arrays(int size) // створення конструктора
\overline{\mathcal{L}}a = new int[size];
```

```
 length = size;
        }
        public int Length
        {
           get
\{ return length;
 }
        }
        public static Arrays generateRandomArray(Arrays array)
        {
          Random rand = new Random();
          for (int i = 0; i < array. Length; i++)\{array[i] = rand.Next(0, 100); }
           return array;
        }
        public static Arrays operator *(Arrays arrays, int mul)
\overline{\mathcal{L}}Arrays resArray = new Arrays(arrays.Length);
          for (int i = 0; i \lt resArray.length; i++)\{resArray[i] = arrays[i] * mul; }
           return resArray;
        }
        public int this[int i] //Індексатор
        {
           get
\{if (i >= 0 && i < length) return a[i];
              else { error = true; return 0; }
 }
           set
\{ if (i >= 0 && i < length && value >= -100 && value <= 10000) a[i] = value;
               else error = true;
 }
        }
```
Використання розробленого класу Arrays в Form1.cs:

}

```
public partial class Form1 : Form
     {
         public Form1()
         {
             InitializeComponent();
         }
         private void button1_Click(object sender, EventArgs e)
         {
            int n = 15;
             dataGridView1.Rows.Clear();
             dataGridView2.Rows.Clear();
            Random ran = new Random();
             try
\{ n = Convert.ToInt32(textBox2.Text);
                 //mul = Convert.ToInt32(textBox1.Text);
                int mul = (int)numericUpDown1.Value;
                Arrays a = new Arrays(n);Arrays resArray = new Arrays(n);
```

```
 a = Arrays.generateRandomArray(a);
             resArray = a * mul; // nepевантаження операції добуткуfor (int i = 0; i < a. Length; i++)\{ dataGridView1.Rows.Add(a[i].ToString());
                dataGridView2.Rows.Add(resArray[i].ToString());
 }
 }
          catch
\{ MessageBox.Show("Ошибка ввода данных");
 }
       }
    }
```
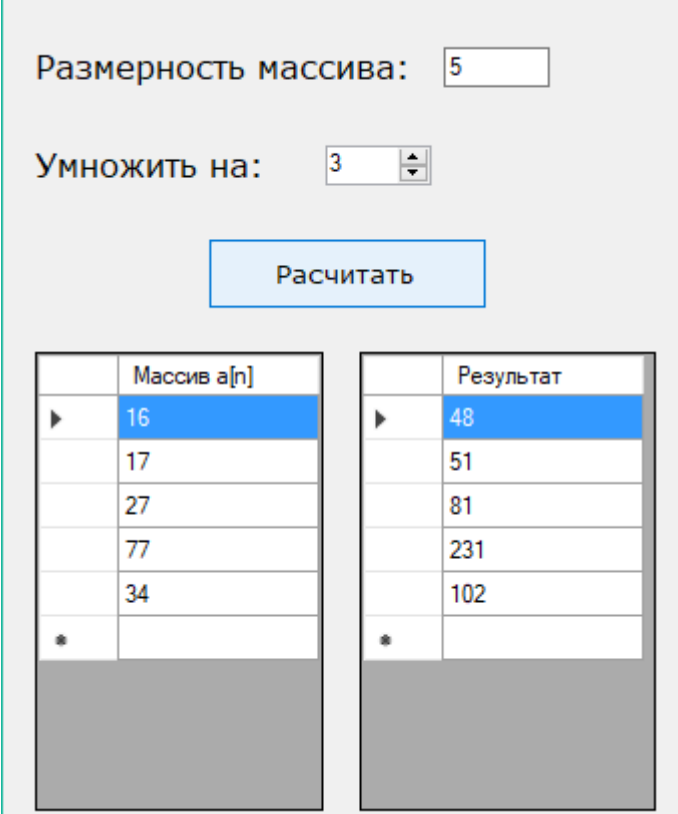

#### **Контрольні запитання**

1. Для чого використовують перевантаження операцій?

2. В чому різниця між перевантаженням операцій як членів класу і дружніх функцій ?

3. Які оператори не можна перевантажувати як дружні функції?

4. Які оператори не можна перевантажувати як члени класу?

5. В чому полягає особливість перевантаження операторів введення/виведення "<<", ">>"?

6. Назвіть особливості перевантаження унарних та бінарних операторів.

7. Чи можливо потік передавати до функції за значенням?

8. Чи можливо змінювати пріоритет операції?

# **ЛАБОРАТОРНА РОБОТА № 6 СПАДКУВАННЯ**

## **Мета роботи**

<span id="page-24-0"></span>Навчитись використовувати спадкування при розробці об'єктноорієнтованих програм.

## **Порядок виконання лабораторної роботи**

1. Застосувавши конспект лекцій та додаткову літературу, вивчити основні принципи спадкування ООП.

2. Виконати завдання відповідно до номера варіанта застосувавши мову програмування С#.

3. Оформити звіт.

4. Зробити висновки.

5. Відповісти на контрольні запитання.

### **Завдання на лабораторну роботу:**

Розробити програму згідно варіанту з одним базовим (батьківським) класом і похідним (нащадком) класом.

Вимоги для виконання:

- всі поля повинні бути закритими.
- базовий клас повинен містити конструктори з параметрами, методи доступу до закритих полів, виведення полів та розроблений вказаний в таблиці метод.
- похідний клас повинен містити доповнення та зміни, реалізовувати виведення нових полів нащадка, при цьому назви методів збігаються з назвами методів базового класу.
- скласти тестуючи програму з видачею результатів.
- створити об'єкти базового і похідного класів.
- у програмі повинна виконуватися перевірка всіх розроблених елементів класу.

### **Теоретичні відомості**

Клас в С # може мати довільну кількість похідних класів - нащадків і тільки один базовий клас - предка. При описі класу ім'я його предка записується в заголовку класу після двокрапки:

<спеціфікатор доступу> **class** <назва похідного класу> **:** <спеціфікатор доступу> <назва базового класу>

$$
\{ \,
$$

*//* тіло класу

}

Якщо ім'я предка не вказано, тоді предком вважається базовий клас всієї ієрархії System.Object.

Відношення успадкування між класами може бути представлено у графічному вигляді наступним чином:

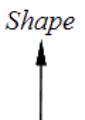

#### Circle

Популярною та ефективною реалізацією поняття похідних класів є представлення об'єкта похідного класу у вигляді об'єкта базового класу та інформації, що відноситься тільки до похідного класу.

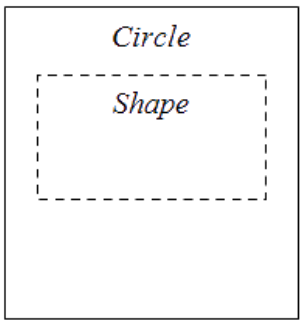

Похідний клас може сам, у свою чергу, служити базовим класом.

Якщо члени базового класу не були перевизначені в похідних класах, тоді вони позначаються і трактуються так само, як і члени похідного класу. В такому випадку кажуть, що члени базового класу **успадковуються** похідним класом. Операція вирішення області **видимості ::** може вживатися для явного посилання на член базового класу. Це забезпечує доступ до імені, яке може бути перевизначеним в похідних класах.

```
class Base
{
public: int a, b;
}
class Derived : public Base
{
public: int b, c;
}
Derived d; // Створення об\epsilonкту d класу Derived
d.a = 1; // Ініціалізація a, успадкованого з класу Base 
d.Base.b = 2; // Iніціалізація b з класу Base
d.b = 3; // Ініціалізація b, оголошеного в класі Derived
d.c = 4;
```
Клас називається *безпосереднім базовим класом,* якщо він згадується при оголошенні похідного класу, і *непрямим базовим класом,* якщо він є базовим класом для одного з базових класів оголошуємо класу.

# **Спеціфікатори доступу для базових класів**

Спеціфікатор доступу може приймати значення:

- *public* у цьому випадку публічні члени базового класу стають публічними членами похідного класу, а захищені члени базового класу стають захищеними членами похідного класу;
- *protected* у цьому випадку публічні і захищені члени базового класу стають захищеними членами похідного класу;

 *private* - у цьому випадку публічні і захищені члени базового класу стають приватними членами похідного класу.

Приватні члени класу недоступні у похідних класах, якщо тільки він не оголошений як дружній. У випадку коли спеціфікатор доступу не вказано (за замовчанням) використовується спеціфікатор доступу *private.*

Розглянемо приклад використання різних спеціфікаторів доступу для членів класу:

```
class Base
{
private int a;
protected int b;
public int c;
} 
class Derived1 : public Base 
{... // а - недоступний
    // b - захищений член класу Derived1 
    // c - публічний член класу Derived1 
}
class Derived2: protected Base 
{... // a недоступний
    // b і c - захищені члени класу Derived2 
}
class Derived3: private Base 
{... // a недоступний
   // b i c - приватні члени класу Derived3
}
```
# **Виклик конструкторів базового класу**

Конструктори не успадковуються, тому похідний клас повинен мати власні конструктори. Порядок виклику конструкторів визначається такими правилами:

1. Якщо в конструкторі похідного класу явний виклик конструктора базового класу відсутня, автоматично викликається конструктор базового класу без параметрів.

2. Для ієрархії, що складається з декількох рівнів, конструктори базових класів викликаються, починаючи з самого верхнього рівня. Після цього виконуються конструктори тих елементів класу, які є об'єктами, в порядку їх оголошення в класі, а потім виповнюється конструктор класу. Таким чином, кожен конструктор ініціалізує свою частину об'єкта.

3.Якщо конструктор базового класу вимагає вказівки параметрів, він повинен бути явним чином викликаний в конструкторі похідного класа в списку ініціалізації. Виклик виконується за допомогою ключового слова **base**. Формат розширеного оголошення такий:

назва\_похідного\_класа(список\_параметрів):base (список\_аргументів) {

```
// тіло конструктора
```

```
}
```
Тут за допомогою елемента (список\_аргументів) задаються аргументи, необхідні конструктору в базовому класі. За допомогою ключового слова base можна викликати будь-який конструктор, визначений в базовому класі. Реально ж виконається той конструктор, параметри якого будуть відповідати переданим при виклику аргументів. При відсутності ключового слова base автоматично викликається конструктор базового класу, який діє за замовчуванням.

## **Успадкування та приховування імен**

Новим членам (полям, методам і властивостям) похідного класу можна давати імена, що збігаються з іменами членів базового класу. В цьому випадку перед членом похідного класу необхідно поставити ключове слово **new.** При цьому, хоча відповідні члени базового класу успадковуються, вони стають прихованими в похідному класі. Коли ім'я члена в похідному класі приховує член з таким же ім'ям в базовому класі, для звернення до останнього застосовується посилання base, яка завжди вказує на базовий клас похідного класу.

Формат її записи такий:

base. <член базового класу>

Тут в якості елемента <член базового класу> можна вказувати або метод, або змінну екземпляра класу.

## **Приклад виконання роботи**

## **Завдання:**

Створити базовий клас, в якому визначаються двовимірні геометричні фігури та похідний клас для трикутника, в якому визначаються його тип та площа.

```
Код програми з коментаріями:
using System;
{
```
**class** TwoF // клас TwoF

 $\left\{ \right.$ 

```
public double w; // відкритий член. ;
double h; // закритий член.
public TwoF() // конструктор за замовчуванням,
{ 
      w = h = 0.0;
}
public TwoF(double w1, double h1) //конструктор з параметрами
{
      w = w1;
      h = h1;
}
```
**public** TwoF(**double** x) // конструктор з параметром, в якому висота дорівнює ширині {

```
w = h = x;
```
}

{

**public double** height // Свойство height.

```
get { return h; }
```

```
set { h = value; }
      }
      public void showD()
       {
             Console.WriteLine("Ширина та висота = "+width+" та "+height);
       }
}
```

```
class Treug:TwoF //Класс Treug, похідний від класу TwoF.
```

```
{
              string style; // закритий член
// Конструктор за замовчуванням, які автоматично викливає конструктор
за замовчуванням класу TwoF.
       public Treug()
       {
              style = "null";
       }
// конструктор з 3 аргументами
       public Treug(string s,double w,double h): base(w,h)
       {
              style = s;
       }
       public Treug(double x):base(x) // створюємо рівнобічний трикутник
       {
              style = " рівнобічний ";
       }
       public double Pl() // метод (як властивість) підрахунку площі трикутника
       \left\{ \right.return w * height / 2;
       }
       public void showStyle() // визначаємо тип трикутника,
       {
              Console.WriteLine("Трикутник " + style);
       }
}
class Class4
{
public static void Main()
{
       Treug tl = new Treug(); // створюємо об'єкт класу Treug () без параметрів
// створюємо об'єкт класу Treug () з трьома параметрами:
       Treug t2 = new Treug("прямокутний", 8.0, 12.0); 
// створюємо об'єкт класу Treug () з одним параметром
       Treug t3 = new Treug(4.0); t1 = t2;
       Console.WriteLine("Інформація про tl: " ) ;
       tl.showStyle();
       tl.showD();
       Console.WriteLine ("Площа= "+tl.Pl());
       Console.WriteLine("Інформация про t2: " );
       t2.showStyle();
       t2.showD();
       Console.WriteLine("Площа = "+t2.Pl());
       Console.WriteLine("Інформація про t3: " );
```

```
t3.showStyle();
t3.showD ();
Console.WriteLine("Площа = "+t3.Pl());
}
}
```
# **Контрольні запитання**

1. Чи відрізняється уява об'єкту похідного класу у пам'яті комп'ютера від атрибутів доступу?

- 2. На що впливають атрибути доступу?
- 3. Що означає множинне спадкування?
- 4. Перерахуйте основні правила спадкування.
- 5. Коли використовуються простір імен?
- 6. Що містить простір імен *std*?
- 7. Як підключити простір імен?
- 8. Чи можливо підключити декілька просторів імен?
- 9. Особливості організації простора імен С#.

10. Як зробити компоненти доступними у похідному класі, але закритими від зовнішнього доступу?

# **СПИСОК ІНФОРМАЦІЙНИХ ДЖЕРЕЛ**

- <span id="page-29-0"></span>1. Шилдт Г. С#: полное руководтво.-М.:ООО "Вильямс", 2011 .-1056с.
- 2. Культин Н.Б. Microsoft Visual C# в задачах и примерах. СПб.: БХВ-Петербург, 2009. – 320 с.
- 3. Майо Дж. Самоучитель Microsoft Visual Studio 2010 СПб.: БХВ-Петербург, 2011. – 464 с.
- 4. Стиллмен Э., Грин Дж. Изучаем C# СПб.: Питер, 2014. 816с.
- 5. Албахари Джозеф, Албахари Бен С# . Справочник.-М.:ООО "Вильямс", 2014 .-1008с
- 6. Інформаційний ресурс <https://www.litmir.me/bd/?b=250895>
- 7. Інформаційний ресурс -http://mycsharp.ru
- 8. Інформаційний ресурс [https://professorweb.ru/my/csharp/charp\\_theory/](https://professorweb.ru/my/csharp/charp_theory/)